# **ArchiMate Viewpoint: Information Structure Viewpoint**

In the <u>ArchiMate</u> language, a viewpoint is a relevant subset of ArchiMate elements and relationships, put together on a diagram in representing a particular part of an architecture. ArchiMate suggests a set of <u>example viewpoints</u>. Each of them comprises elements from different layers. Besides, the Grouping element, Junction, and Or Junction can be used in every viewpoint. These basic viewpoints can be used as starting points for modeling efforts. But keep in mind that these example viewpoints should not constrain modeling activities. Organizations should modify the example viewpoints or even to design their own viewpoints in addressing specific stakeholder concerns. This article describes one of the many example viewpoints - The Information Structure Viewpoint.

### What is an Information Structure Viewpoint?

According to ArchiMate 3.0.1 specification:

The information structure viewpoint is comparable to the traditional information models created in the development of almost any information system. It shows the structure of the information used in the enterprise or in a specific business process or application, in terms of data types or (object-oriented) class structures. Furthermore, it may show how the information at the business level is represented at the application level in the form of the data structures used there, and how these are then mapped onto the underlying technology infrastructure; e.g., by means of a database schema.

The table below describes Information Structure Viewpoint in more detail.

Attribute Value

Stakeholders Domain and information architects

Concerns Structure and dependencies of the used data

and information, consistency and

completeness

Purpose Designing

Scope Multiple layer/Single aspect

### **Information Structure Viewpoint Example**

The figure below shows an ArchiMate diagram created under the Information Structure Viewpoint. By applying a viewpoint you are allowed to draw an ArchiMate diagram with a subset of ArchiMate elements and relationships, as defined under the viewpoint.

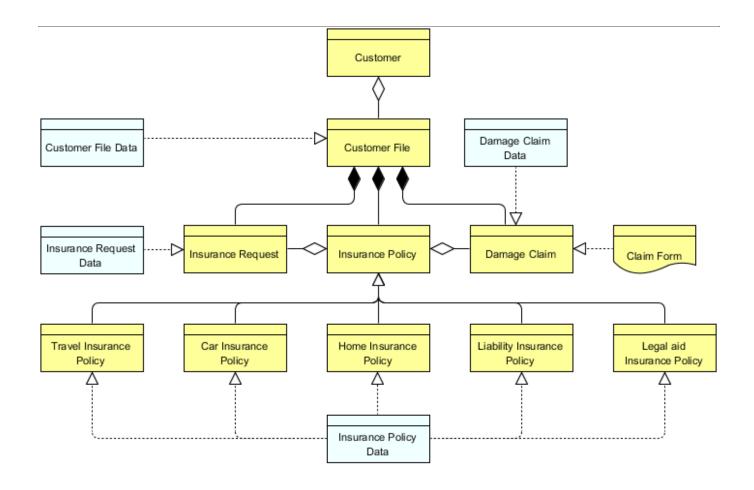

## **How to apply Information Structure Viewpoint?**

To apply Information Structure Viewpoint (or any other viewpoint) involves two main steps. The first step is to configure your project to use the viewpoint. The second step is to edit your diagram by selecting the viewpoint.

## **Project configuration**

1. Select **Modeling > Manage Viewpoint** from the application toolbar.

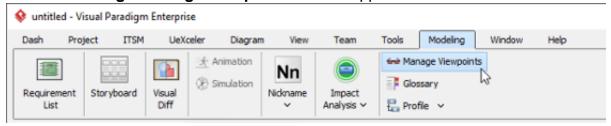

2. This shows the **Viewpoint** tab. Click **Add** at bottom left.

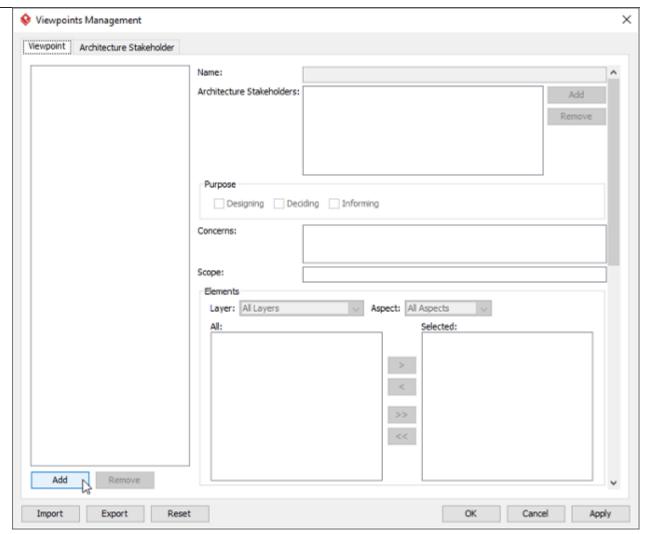

3. This shows the list of example viewpoints. Select **Information Structure Viewpoint**. The stakeholder, purpose, concerns and related elements are presented on the right.

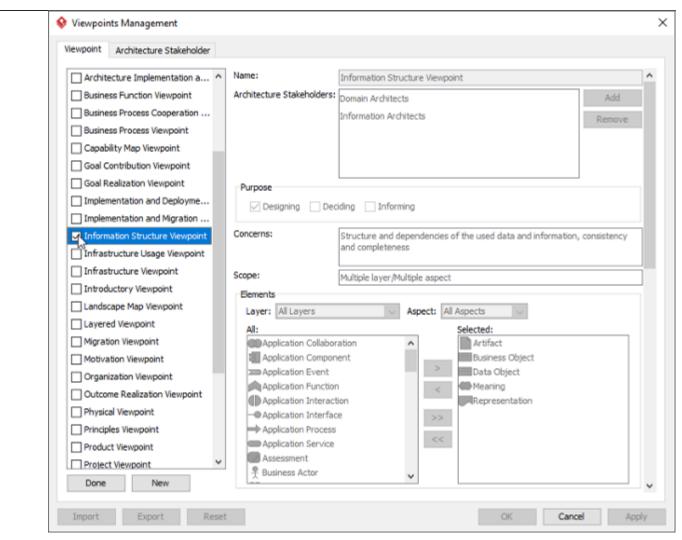

- 4. Click Done.
- 5. Click **OK** to confirm.

#### Setting a viewpoint to diagram

To apply Information Structure Viewpoint on an ArchiMate diagram:

1. Right click on the ArchiMate diagram and select **Open Specification...** from the popup menu.

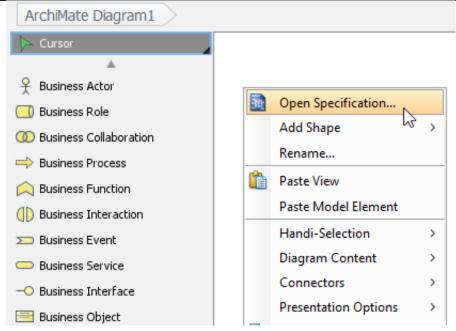

- 2. Open the Viewpoint tab.
- 3. Select Information Structure Viewpoint.

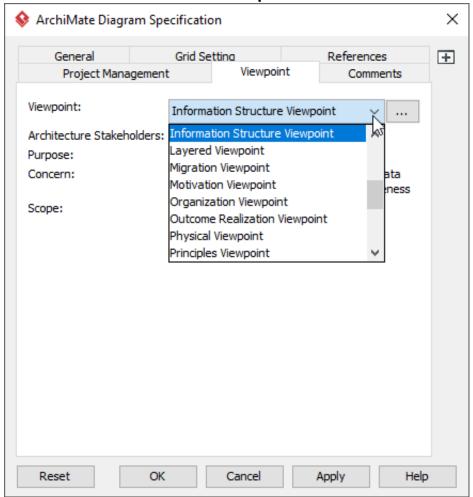

4. Click **OK** to return to the diagram. From now on, you can select the subset of ArchiMate elements and relationships defined under the Information Structure Viewpoint.

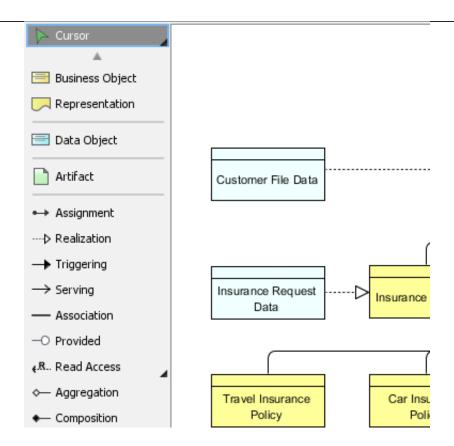